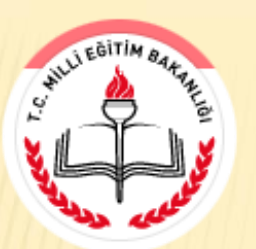

*Narlıdere Dyned Günlükleri*

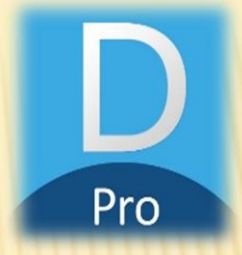

Narlıdere İlçe Milli Eğitim Müdürlüğü

Sayı : *1*

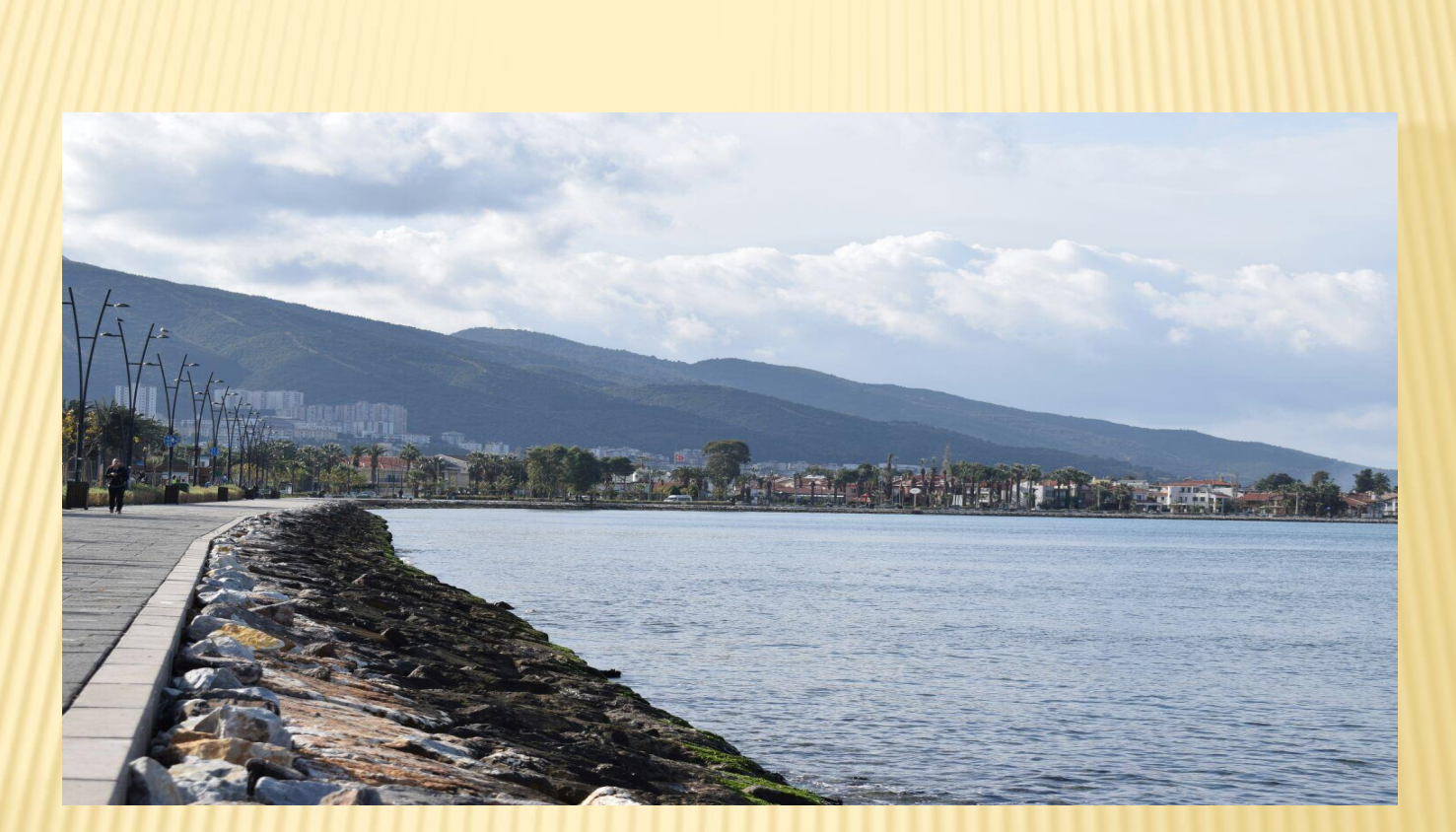

Fotoğraf: Serkan ŞİŞMANOĞLU. Prof. Dr. Aziz Sancar Ortaokulu Matematik Öğretmeni

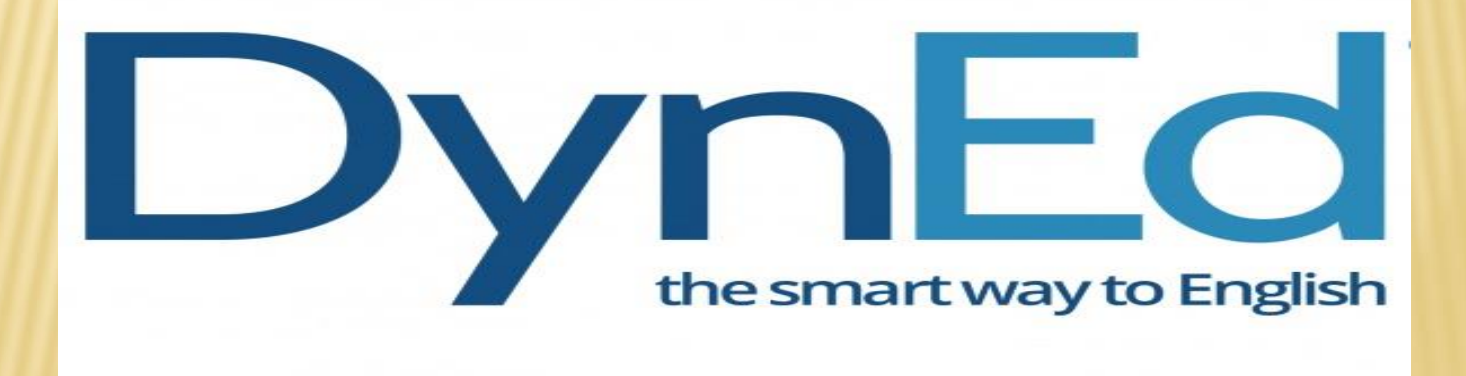

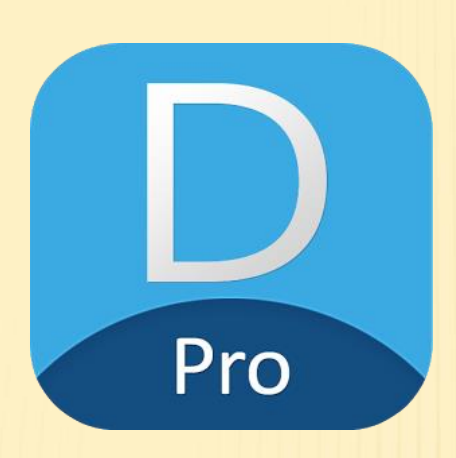

2017-2018 Eğitim-Öğretim yılında dynedkayityonetimsistemi.meb.gov.tr adresi üzerinden yeni kayıtların yapılmasının ardından başlatılan uygulama öğrencilerimize bilgisayar, akıllı telefon yada tablet üzerinden İngilizce öğrenmelerini sağlamak amacıyla kurulmuş bir eğitim aracıdır. Öğrencilerin okuma, yazma, dinleme, konuşma becerilerini amaçlayan bir yabancı dil öğrenme programıdır. Dil eğitimine bir beceri olarak yaklaştığı için sürekli tekrar yaptırma özelliği ile her tekrar sırasında İngilizce çalışma düzeyini yeniden ayarlamaktadır.

4,5,6,7,8,9,10,11ve12. sınıflarda uygulamaya başlanan bu program ilçemizde yapılacak olan ayın öğrencisi uygulaması ve eğitim-öğretim yılı sonunda yıl sonunda en çok puan alacak öğrencimize verilecek olan tablet ödülleri öğrencilerimizin başarılarını pekiştirmek amacıyla İlçe Milli Eğitim Müdürlüğümüz tarafından verilecektir. Çalışmalarımıza destek veren İngilizce öğretmenlerimize teşekkür ediyor ilerleyen günlerde doğru yönlendirmelerle daha güçlü bir ivme kazanarak ilerleyeceğimize inanıyoruz.

> Deniz YASAR İngilizce Öğretmeni Dyned İlçe koordinatörü

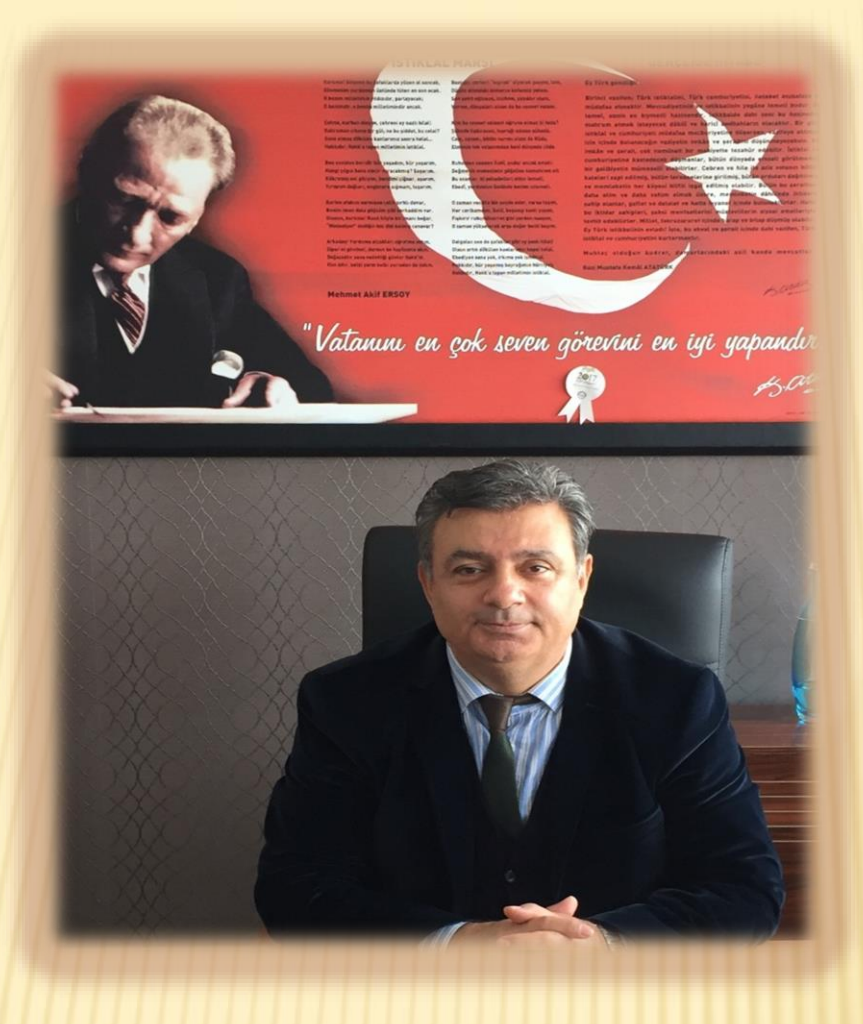

Narlıdere ilçemizde 2017-2018 Eğitim-Öğretim yılında İngilizce öğreniminde çocuklarımızı gelişen dünya standartlarına ulaştırmak ve günlük çalışma zamanlarını teknoloji ile pekiştirmek amacıyla Dyned Eğitim Programı aktif bir şekilde uygulanmaya başlamıştır. Tüm İngilizce öğretmenlerimizle büyük bir paylaşım içerisinde çalışmaktayız. Geribildirim sistemi ile anında değerlendirilebilir ve uygulama kolaylığı ile İngilizce Dil Eğitiminde en büyük destekleyicimiz olan bu programın yaygınlaştırılması amacıyla yapılacak olan çalışmalar öğretmenlerimiz tarafından planlanmaktadır. Dyned ve kodlama projesinin bir başka olumlu yönü de bilgisayarların sadece oyun oynanan cihazlar olmaktan çıkmasıdır. Bu yönüyle de eğitime destek verecek olan Dyned projesinde başarılı olan öğrencilerimiz ve öğretmenlerimizin çalışmalarını ve ürünlerini de sizlerle paylaşmaya devam edeceğiz.

> Mustafa KOÇAK İlçe Milli Eğitim Müdürü

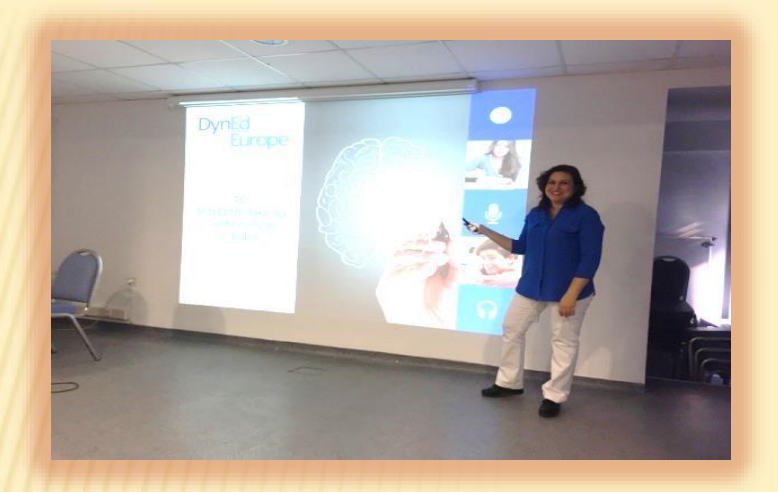

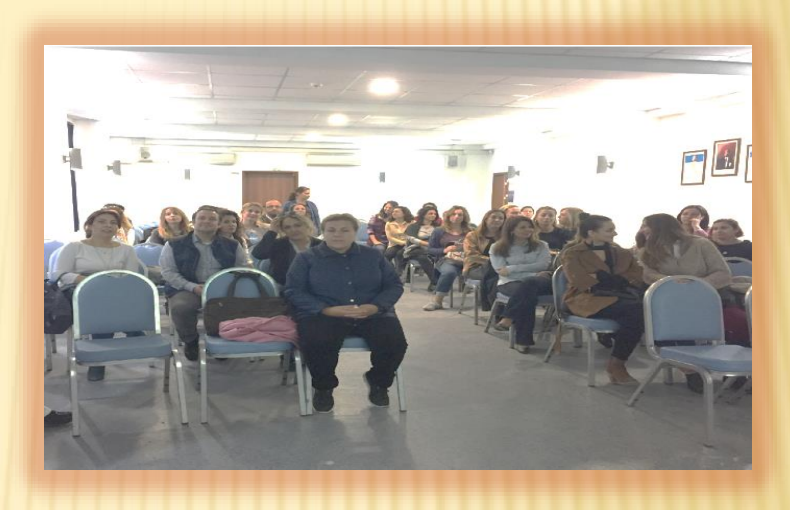

Bakanlığımız Temel Eğitim Genel Müdürlüğünün ilgili yazısı doğrultusunda Dyned Dil Eğitim Sisteminin etkili ve verimli bir şekilde uygulanması için İngilizce öğretmenlerine yönelik 20.10.2017 tarihinde Konak Öğretmen evinde yapılan "Dyned İngilizce Dil Eğitimi Çalıştayı''nın ardından Narlıdere ilçesi İlçe Koordinatörü Deniz Yaşar tarafından tüm İngilizce öğretmenlerine Narlıdere Arkas Mesleki ve Teknik Anadolu Lisesi'nde 09.10.2017 tarihinde Dyned Tanıtım ve Bilgilendirme Toplantısı yapılmıştır. İngilizce öğretmenlerimizin katılımıyla gerçekleştirilen bilgilendirme toplantısı sonrası ilçemizde çalışmalara başlanmıştır.

Dyned bana de Dynep<br>PRO rok guzel faydalı Evet got  $oldu$ Bence herles Bona da Dyned Lullang 67g. Ayren Dyned bence  $\overline{\mathcal{O}_{\mathcal{O}}}$ hem egible? hem de ägre-<br>fici bir progra Hepimiz Dyned Pro'yu agtramizda yoruz ingilizcentifi sol gúzel et ligor.  $Gol$ eglen ve Aîtelerine de Dyned'i destelliger ve  $bize$ de Dyned ? Mille Egeten Bakanlı DYNE PRO tesektor edignuz. Dyl Ben de  $b^{\circ}$ ögretmen  $\circ \theta$ olaral  $b_{\nu}$ programi<br>lige ederline Gocullara tarsiye

Prof. Dr. Aziz Sancar Ortaokulu 6/C İpek ARAS

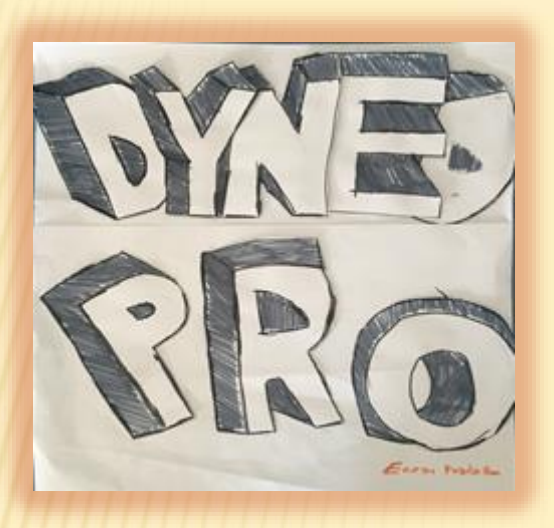

Prof. Dr. Aziz Sancar Ortaokulu Prof. Dr. Aziz Saficar Ortaokulu<br>Ecesu KIZILASLAN Kılıçasları Ortaokulu

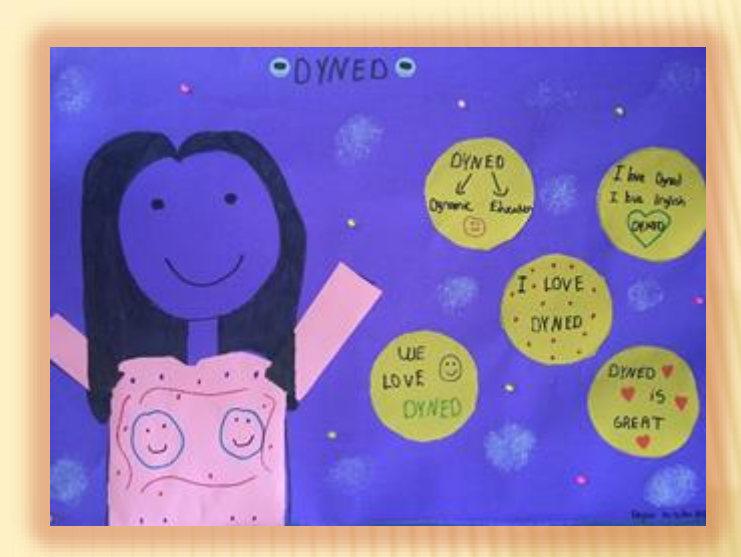

Beyza Kızıllan 6/C

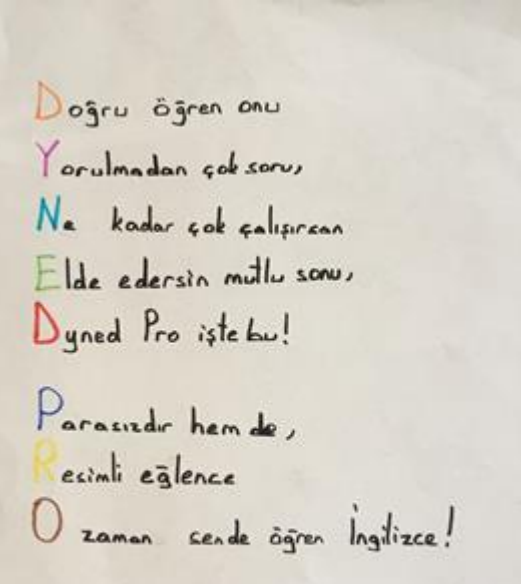

Irem Dal

İrem DAL 6/C Prof. Dr. Aziz Sancar Ortaokulu

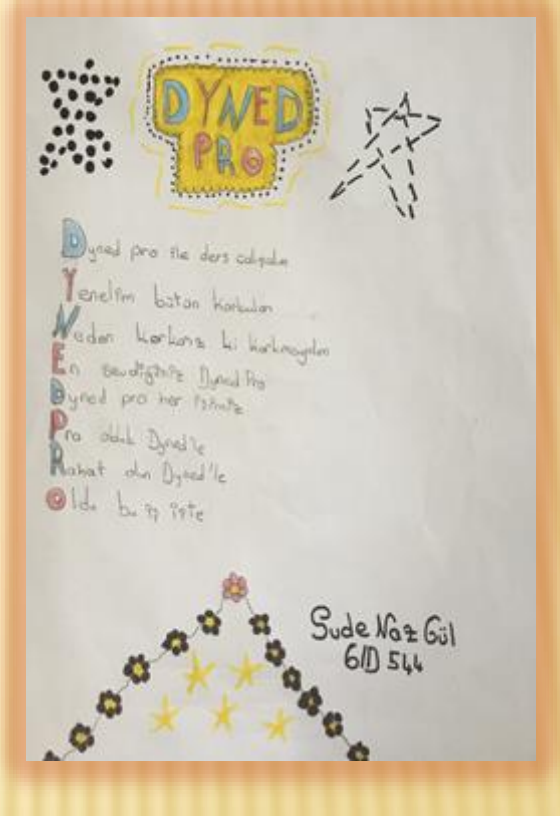

Sude Naz GÜL 6/D Prof. Dr. Aziz Sancar Ortaokulu

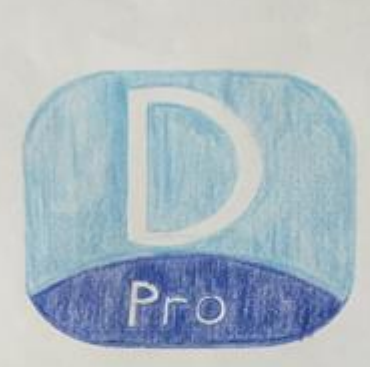

Dyned Pro invitized<br>Darmah gerekir testleri<br>Nasil yaparım diye döşünme<br>En iyi invilizede pakiştirme<br>En iyi invilizede teste dusunmeden başla teste

Prod durson bitirince<br>Fohat var bogece<br>Oldo bo is daned Pro Sayesinde

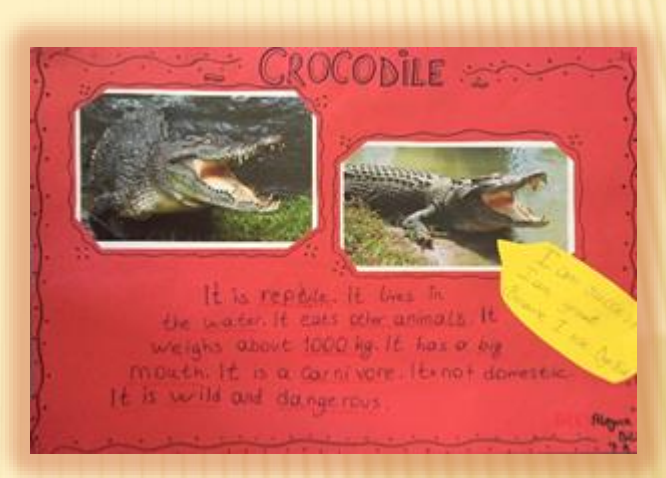

Aleyna Bilici 7/A Kılıçaslan Ortaokulu

 $Sila Gomo$ <sub>34</sub>  $410 843$ 

## Sıla GÜMÜŞER 6/D Prof. Dr. Aziz Sancar Ortaokulu

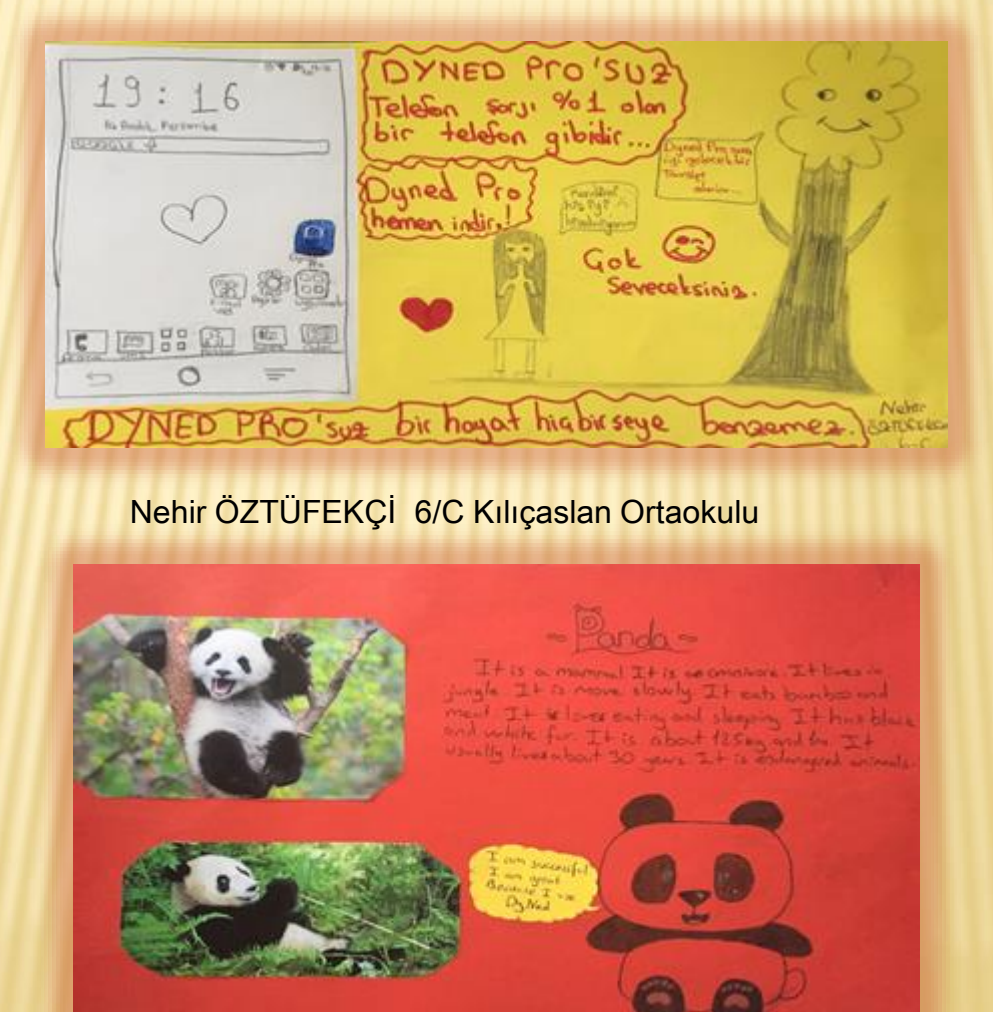

Makbule YILMAZ Kılıçaslan Ortaokulu

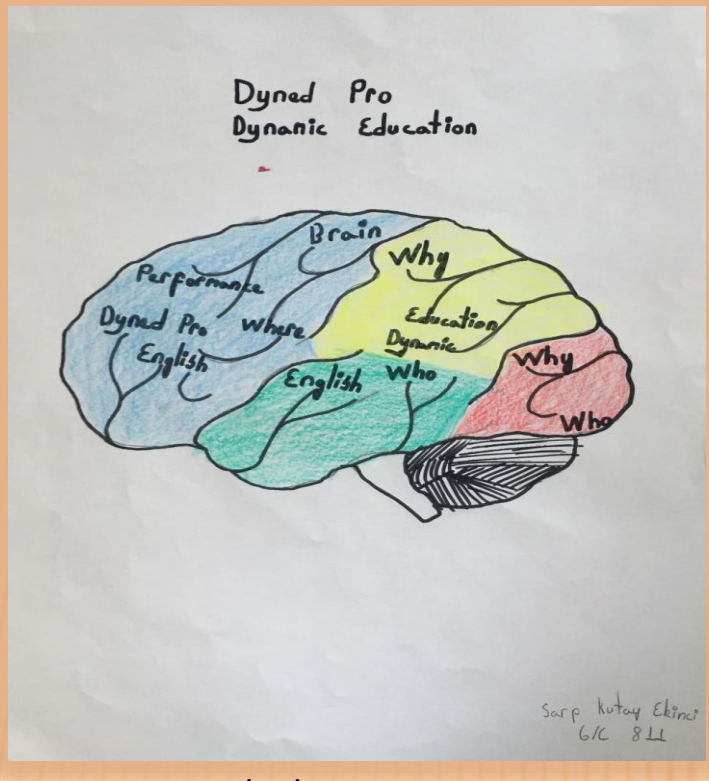

Sarp Kutay EKİNCİ 6/C Prof. Dr. Aziz Sancar Ortaokulu

## DynEd Record Manager'da Kullanılan Kısaltmalar:

PTL : Placement Test Level (Seviye Sınavı Düzeyi)

MT-Avg: Mastery Test Average (Öğrencinin çözmüş olduğu Mastery Test'lerin ortalaması)

SS : Study Score (mevcut konudaki çalışma notu)

WSS : Weighted Study Score (Ağırlıklı çalışma notu – tüm çalışmaların ağırlıklı notu)

Rep : Repeat Button (Tekrar düğmesine basılma sayısı)

ABC : ABC Button Usage (İngilizce altyazı kullanım sayısı)

Tra : Translation Button Usage (Türkçe çeviri düğmesi kullanım sayısı)

Mic : Microphone Button Usage (Mikrofon kullanım sayısı)

Head : Headphone Button Usage (Kulaklık düğmesine basılarak kaydedilen sesin dinlenme sayısı) Glos : Glossary Button Usage (Terimler Sözlüğünün kullanım sayısı)

SR-C : Speech Recognition Correct First Time (İlk denemede başarılı olunan konuşma tanıma testlerinin sayısı)

SR-A : Speech Recognition Attemps (Toplam konuşma tanıma test girişi)

SR% : Speech Recognition Success Percentage = SR-C ÷ SR-A (Konuşma tanıma başarı oranı) %70 ve üstü oranlar başarılı sayılır ve yeşil renkte görünür.

STL : Speaking Test Level (Konuşma sınavı yerleştirme düzeyi)

SL : Shuffler Level (Şu anki çalışma düzeyi)

FE : First English course

- EFS : English For Success course
- PT : Placement Test (Seviye Sınavı)

## DYNED DOĞRU ÇALIŞMA TEKNİKLERİ

1) Günde ortalama 30 dakikadan her gün DynEd çalışın. Bu düzenli çalışma tutor score/ çalışma notunuzun yükselmesini de sağlayacaktır.

2) Yeni bir modül/ünite çalışırken şu sırayı takip edin:

A. Sesinizi kaydetmeden her alt başlığı bir kere sırasıyla çalışın. ( Soruları cevaplayın.)

B. Daha sonraki her çalışmanızda her alt başlığı yine sırasıyla çalışın, ancak her defasında sesinizi kaydedin.

C. Modül/ünitelerin ve alt bölümlerin yüzde oranları birbirine eşit olmalıdır. Yani, her bölüme eşit ağırlık verin. (Örn. Unit 1 Song: % 100 Vocabulary: % 32 olmamalı!)

D. Modül/ünitenin ve her alt başlığın tamamlama yüzde oranı %80 olana dek aynı şekilde çalışmaya devam edin.

3) Programı aktif olarak çalışmak ve çalışma notlarınızı yükseltmek için muhakkak sesinizi kaydetmeli ve şu sırayı takip etmelisiniz: ( DynEd çalışırken modül/ünitelerdeki soruları cevaplandırmak programın tam olarak aktif olarak çalışıldığı anlamına gelmez. Bu şekilde pasif olarak çalışabilir ve çalışma notlarınızı asla yükseltemezsiniz.)

A. Bir cümleyi dinleyin. (Bu bir bölümdeki her cümle için geçerlidir. Mikrofon/Microphone ve Kulaklık/Headphone logolarının göründüğü her cümle/kelimeyi dinleyip onu kaydedebilirsiniz.)

B. Sonra, Repetition/Tekrar tuşuna basıp cümleyi birkaç kez dinleyin. (Cümleyi anlasanız bile bu işlemi yapın çünkü doğru telaffuz için bu gereklidir.)

C. Mikrofon/Microphone tuşuna basarak sesinizi kaydedin.

D. Daha sonra, Kulaklık/Headphone tuşuna basarak sesinizi dinleyin.

E. Son olarak, Repetition/Tekrar tuşuna basıp cümleyi son bir kez dinleyip kendi telaffuzunuzla karşılaştırın.

F. Gerekirse yukarıdaki işlemi tekrarlayın.

5) Bir modül/üniteyi %80 tamamlayıp Mastery Test'ten de geçer not olan en az 85 aldıktan sonra bir diğer modül/üniteyi çalışmaya başlayın. Fakat bitirmiş olduğunuz modül/üniteye birkaç ay sonra geri dönüp,üşerinden geçiniz. Böylelikle modül/üniteyi %100 tamamlamış olacaksınız.

6) Her çalışmadan sonra çalışma notunuzu (tutor score) ve bitirme yüzdenizi (completion percentage) kontrol edin. Daha Fazla Ayrıntı(Details) tuşuna basarak daha fazla bilgiye ulaşabilir, çalışma notunuzun neden bu olduğunu öğrenebilirsiniz. Lütfen, bir sonraki çalışmanızda bu açıklamaları göz önünde bulundurun.

7)Programdan her zaman EXIT tuşuna basarak çıkın. Asla, Sağ-üst köşedeki X tuşundan programı kapatmayın.

8) Programdan çıkarken "çalışma kayıtlarını eşleştirmek istiyor musunuz?" sorusuna her zaman EVET deyin.

9) Internete bağlı olduğunuza ya da en az haftada bir internetebağlandığınıza emin olun. Bu öğretmenlerimizin çalışmalarınızı sağlıklı şekilde kontrol edebilmeleri için çok önemlidir. 10) Her 15 günde bir yada her güncelleme uyarısı aldığınızda programınızı güncelleştirin.

( Update)

Ayşim DERYAAŞAN Dyned İzmir İl Koordinatörü

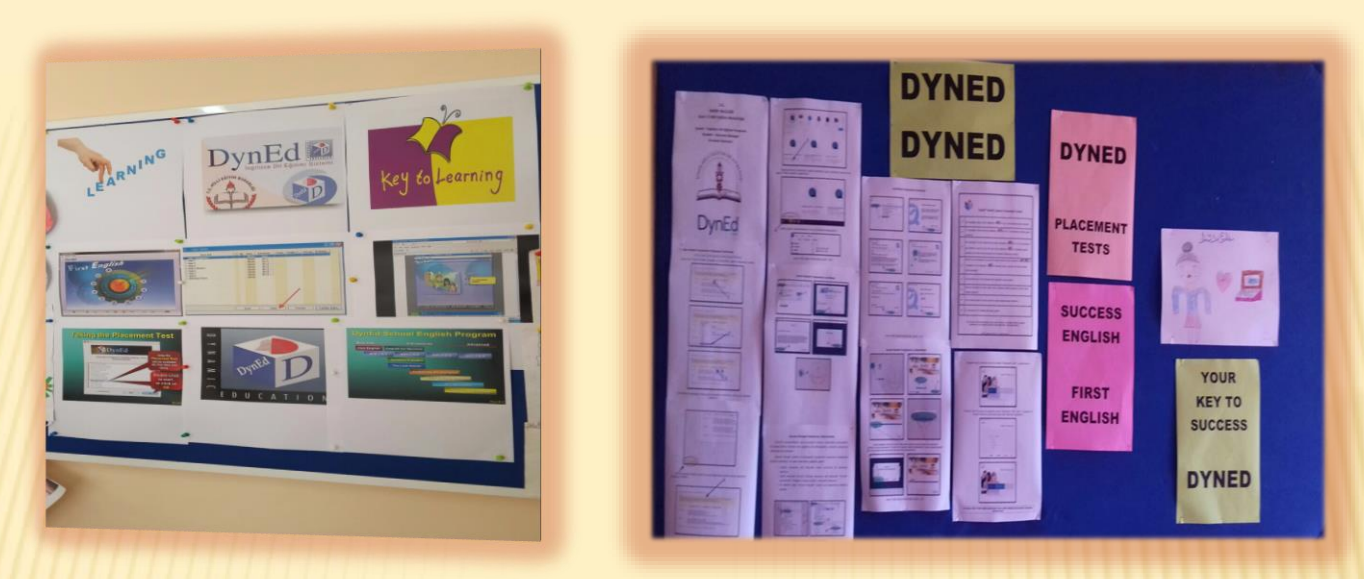

İnönü Ortaokulu Kılıçaslan Ortaokulu

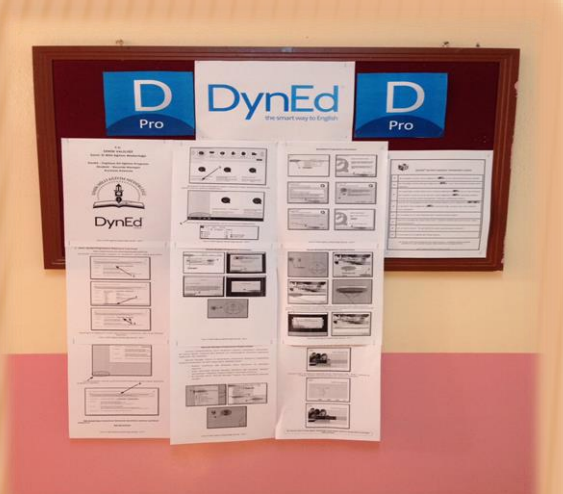

Oğuzhan Ortaokulu

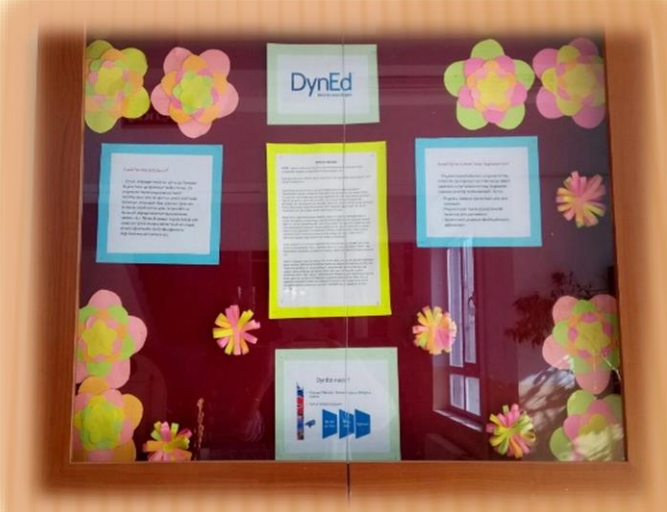

Mehmet Seyfi Eraltay Anadolu Lİsesi

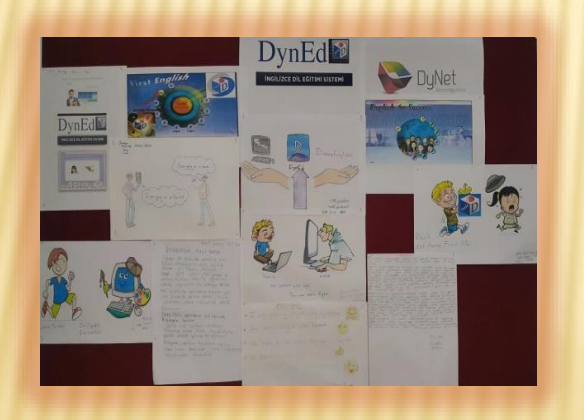

Rasim Önel mesleki ve Teknik Anadolu Lisesi İmam Hatip Anadolu Lisesi

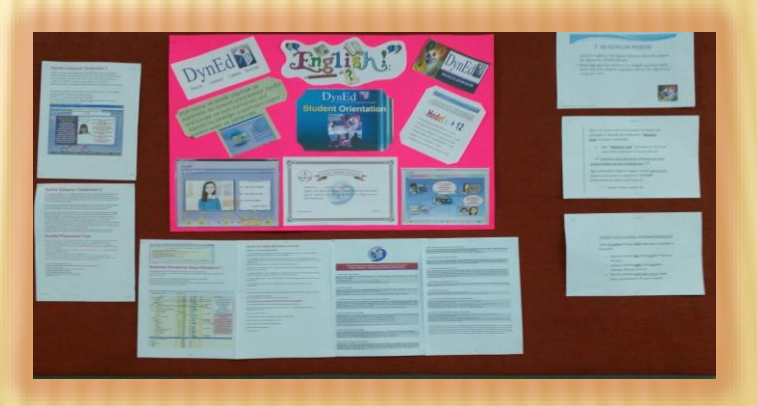

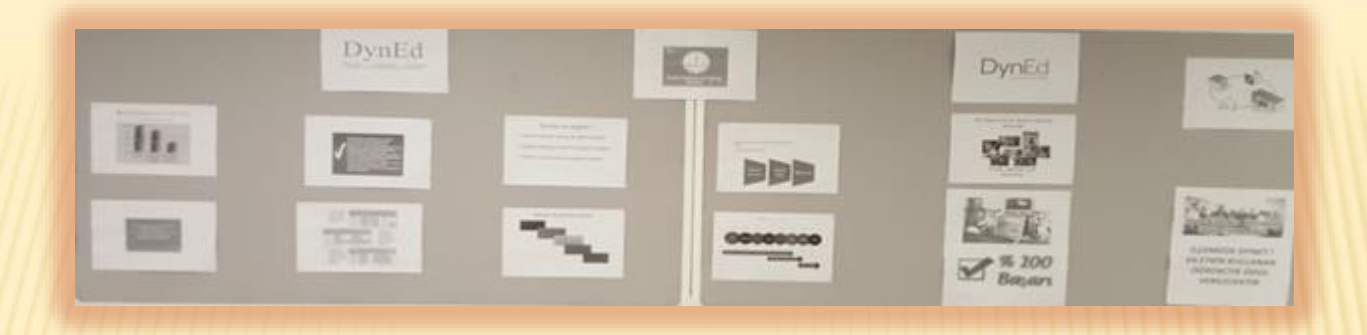

Narlıdere Arkas Mesleki ve Teknik Anadolu Lisesi

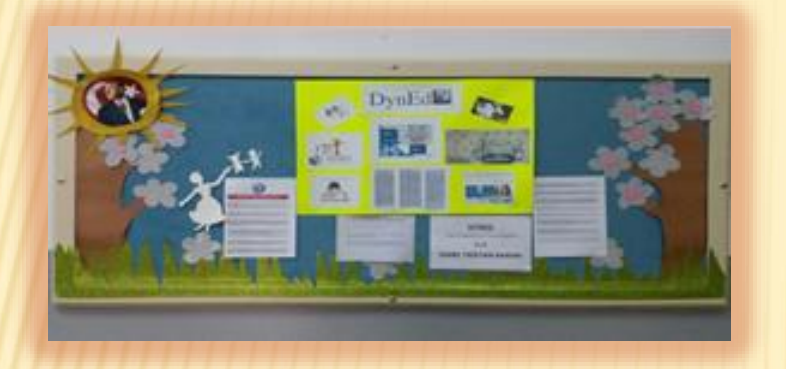

İmam Hatip Lisesi (Ortaokul) İlhan Onat İlkokulu

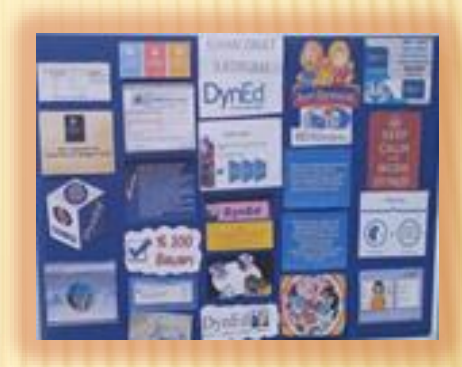

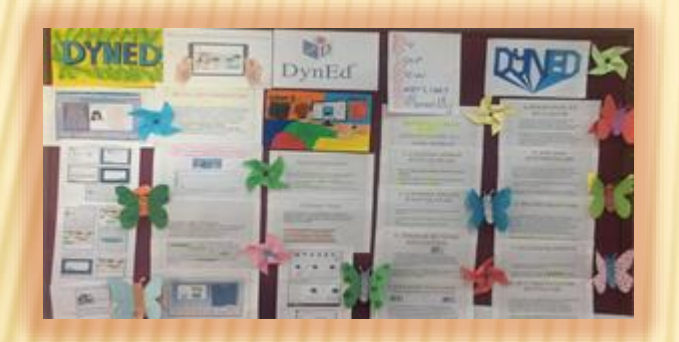

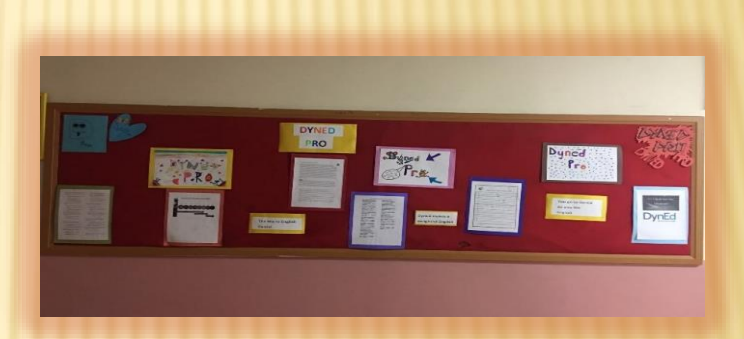

Didem Işıklı Orta Okulu **Didem Işıklı Orta Okulu** Profesör Dr. Aziz Sancar Orta Okulu

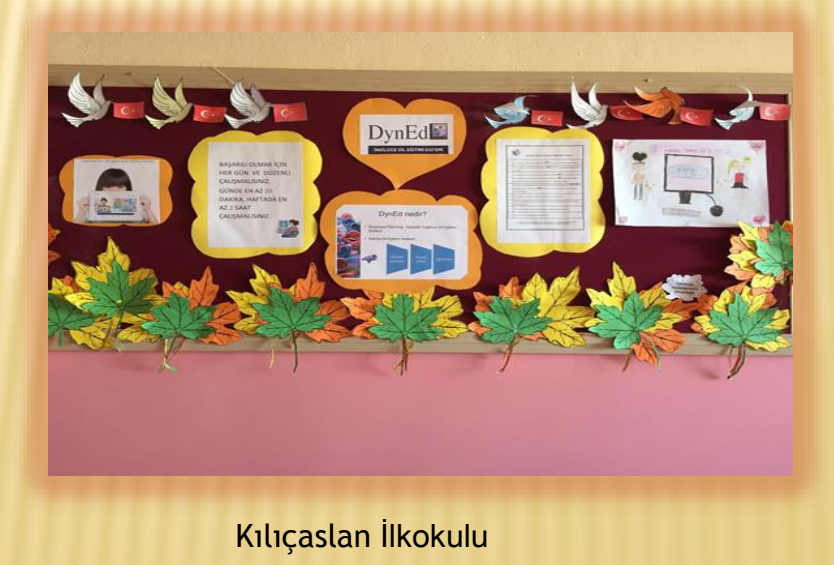

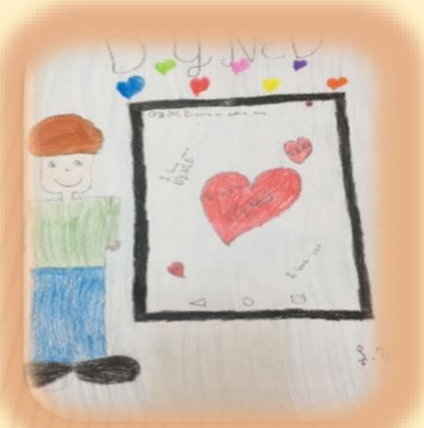

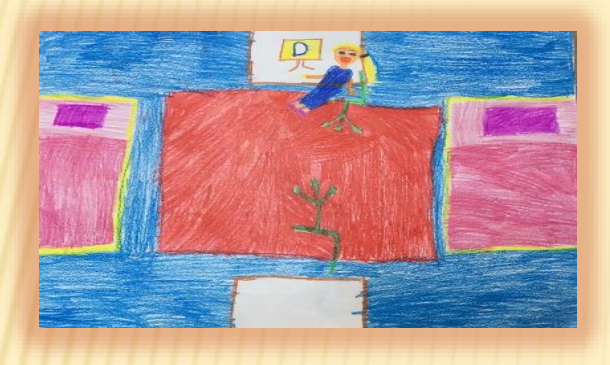

Sümeyye KOÇYİĞİT4/C Kılıçaslan İlkokulu Alper IRMAK 4/C Kılıçaslan İlkokulu

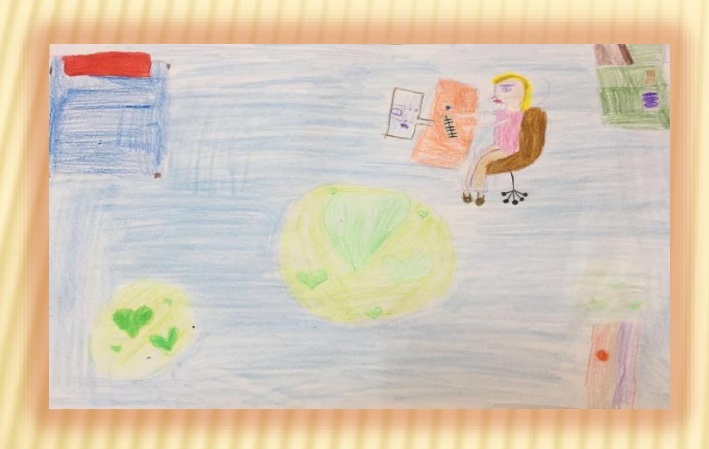

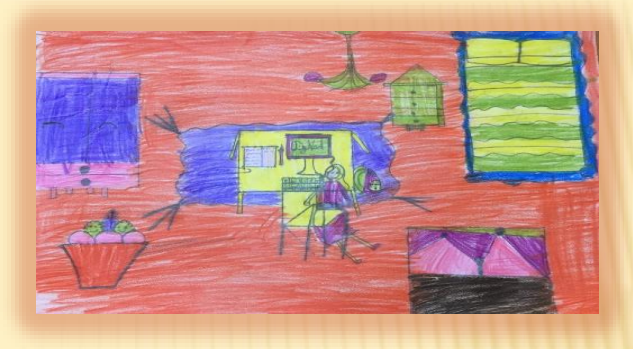

Şilan YILDIZ 4/D Kılıçaslan İlkokulu Buse KAÇMAZ 4/C Kılıçaslan İlkokulu

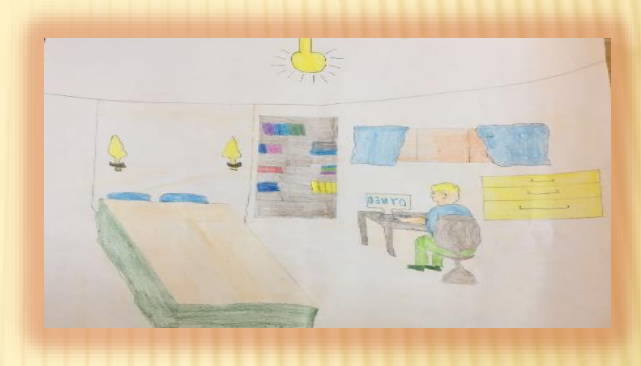

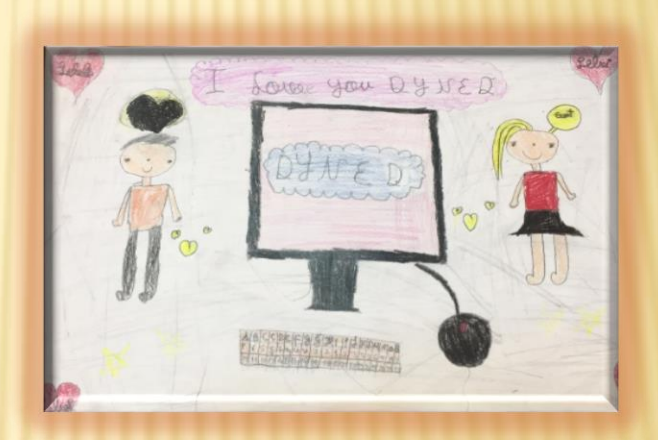

Gizem DEMİR 4/C Kılıçaslan İlkokulu Selvinur IRMAK 4/B Kılıçaslan İlkokulu

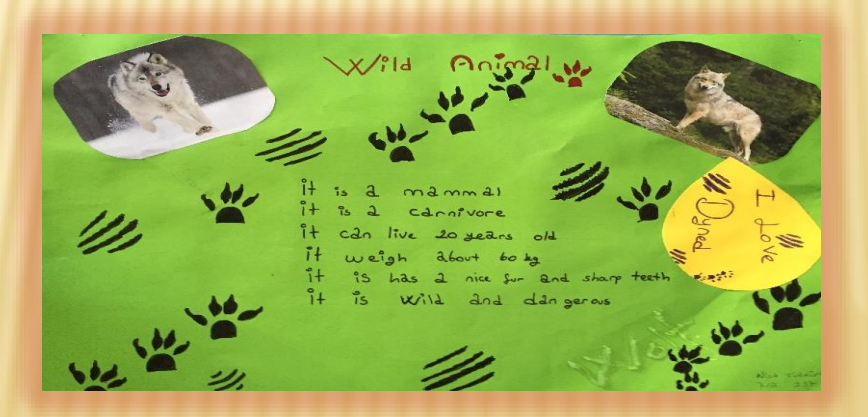

Nisa TÜRKÜN 7/A 237 Kılıçaslan Ortaokulu